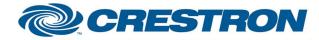

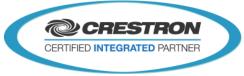

#### **Partner: Epson** Model: PowerLite EB-C740W **Device Type: TV/Video Projector**

#### **GENERAL INFORMATION** SIMPLWINDOWS NAME: Epson PowerLite EB-C740W v1.0 **TV/Video Projector** CATEGORY: VERSION: 1.0 This module will control the Epson PowerLite EB-C740W. Functions include Power, Source Select, A/V mute, Aspect Ratio, Freeze, Brightness, Contrast, Color, Tint, Sharpness, Volume and display elapsed Lamp Hour usage. This module was tested with the PowerLite EB-C740W. Epson uses the same protocol On most of their projectors. This module should also work on the following models: EB-1945W FB-C745WN PowerLite 1945W EB-1940W EB-C740W PowerLite 1940W EB-1965 EB-C765XN PowerLite 1965 EB-1955 EB-C755XN PowerLite 1955 EB-1935 SUMMARY: EB-C745XN PowerLite 1935 EB-1964 EB-C764XN PowerLite 1964 EB-1954 EB-C754XN

- PowerLite 1954
- FB-1960
- EB-C760X
- PowerLite 1960
- FB-1950
  - EB-C750X
  - PowerLite 1950
- EB-1930 EB-C740X
- PowerLite 1930

**GENERAL NOTES:** 

This module will control the Epson PowerLite EB-C740W Projector. True feedback is provided for power, input sources, a/v mute, freeze, aspect ratio, color mode and picture settings. When any command is sent to the projector, it will acknowledge that the command was processed properly and the corresponding feedback will be reflected at the outputs of this module.

www.crestron.com

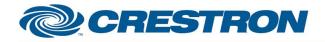

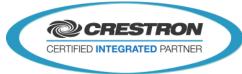

|                             | If it is desired to poll the projector for power state, you can assert the Poll_Enable<br>input. When this input is high, the projector will be polled every 15 seconds to<br>determine the state of power. If it is desired to poll the projector for picture setting<br>changes made using the IR remote control, or by the controls on the projector itself, you<br>can assert the Poll_Settings input. When this input is high, the projector will be<br>polled every 45 seconds to determine the state of input source, picture mute, freeze,<br>aspect ratio, color mode, brightness, contrast, sharpness, color, tint, volume and<br>elapsed lamp hours. Typically, you could enable either polling option when the<br>projector's particular control page is active and displayed on a touch panel. You<br>would then disable polling at other times.<br><b>NOTE:</b> This module depends on feedback from the device. You cannot comment out<br>the From_Device. This module is System Builder compatible. Please note that it is<br>essential to enable polling in order for the module to give accurate feedback. |
|-----------------------------|----------------------------------------------------------------------------------------------------|
| CRESTRON HARDWARE REQUIRED: | CNXCOM-6, CNXCOM-2, ST-COM, C2I-COM6, C2COM-2/3                                                                                                    |
| SETUP OF CRESTRON HARDWARE: | RS232<br>Baud: 9600<br>Parity: N<br>Data Bits: 8<br>Stop Bits: 1                                                                                                    |
| VENDOR FIRMWARE:            | None                                                                                                    |
| VENDOR SETUP:               | None                                                                                                    |
| CABLE DIAGRAM:              | CNSP-124                                                                                                    |
| VENDOR SETUP:               | None<br>None                                                                                                    |

If the standard term all the substantian fearman states are set.

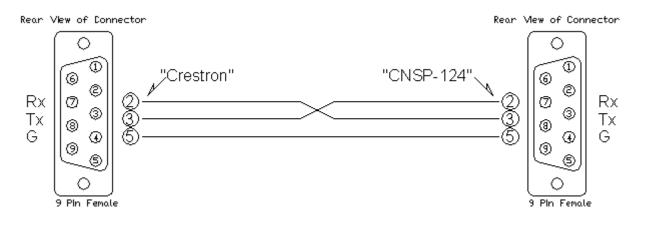

| CONTROL:            |   |                                        |
|---------------------|---|----------------------------------------|
| Power_On/Off/Toggle | D | Pulse to turn the projector on or off. |
| Input_*             | D | Pulse to select the desired input.     |

www.crestron.com

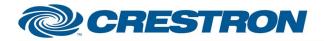

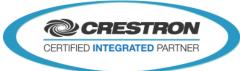

| AV_Mute_On/Off/Toggle | D | Pulse to adjust the projector video mute.                                                                                                    |
|-----------------------|---|----------------------------------------------------------------------------------------------------|
| Brightness_Up/Down    | D | Press and hold to adjust the brightness.                                                                                                    |
| Contrast_Up/Down      | D | Press and hold to adjust the contrast.                                                                                                    |
| Color_Up/Down         | D | Press and hold to adjust the color.                                                                                                    |
| Tint_Up/Down          | D | Press and hold to adjust the tint.                                                                                                    |
| Sharpness_Up/Down     | D | Press and hold to adjust the sharpness.                                                                                                    |
| Poll_Enable           | D | If held high, the projector will be polled every 15 seconds. If held low, the projector will be polled every 5 seconds only after an input select or an AV mute press. |
| Initialize            | D | Pulse to start communications with the projector.                                                                                                    |
| From_Device           | S | Serial signal to be routed from a 2-way RS232 port.                                                                                                    |

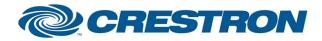

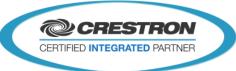

| FEEDBACK:               |   |                                                                                |
|-------------------------|---|--------------------------------------------------------------------------------|
| Power_is_On/Off         | D | High to indicate the state of the power.                                       |
| Projector_is_Warming_Up | D | High to indicate that the projector is warming up.                             |
| Input_is_*              | D | High to indicate the current source.                                           |
| AV_Mute_is_On/Off       | D | High to indicate the current av mute state.                                    |
| Brightness_Bar          | А | Analog level of the brightness to be displayed on a bar graph.                 |
| Contrast_Bar            | А | Analog level of the contrast to be displayed on a bar graph.                   |
| Color_Bar               | А | Analog level of the color to be displayed on a bar graph.                      |
| Tint_Bar                | А | Analog level of the tint to be displayed on a bar graph.                       |
| Sharpness_Bar           | А | Analog level of the sharpness to be displayed on a bar graph.                  |
| Lamp_Hours              | А | Analog signal representing the lamp hours. To be displayed on a digital gauge. |
| To_Device               | S | Serial signal to be routed to a 2 way RS232 port.                              |

| TESTING:                        |                                            |  |  |  |
|---------------------------------|--------------------------------------------|--|--|--|
| OPS USED FOR TESTING:           | MC3 v1.003.008; 2-Series 4.007.0004        |  |  |  |
| SIMPL WINDOWS USED FOR TESTING: | 3.11.06                                    |  |  |  |
| CRES DB USED FOR TESTING:       | 31.05.009.00                               |  |  |  |
| DEVICE DB USED FOR TESTING:     | 43.00.003.00                               |  |  |  |
| SAMPLE PROGRAM:                 | Epson PowerLite EB-C740W v1.0 Demo MC3.smw |  |  |  |
| REVISION HISTORY:               | V. 1.0                                     |  |  |  |